#### Hierarchies and Trees 1 (Node-link)

CS 7450 - Information Visualization November 2, 2015 John Stasko

## **Hierarchies**

#### • Definition

- Data repository in which cases are related to subcases
- Can be thought of as imposing an ordering in which cases are parents or ancestors of other cases

#### Hierarchies in the World

#### • Pervasive

- Family histories, ancestries
- File/directory systems on computers
- Organization charts
- Animal kingdom: Phylum,…, genus,…
- Object-oriented software classes

...

Fall 2015 CS 7450

# Design Exercise

3

**A** 

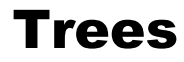

- Hierarchies often represented as trees - Directed, acyclic graph
- Two main representation schemes
	- Node-link (today)
	- Space-filling

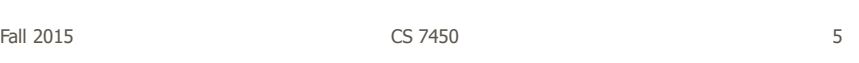

#### Node-Link Diagrams

• Root at top, leaves at bottom is very common

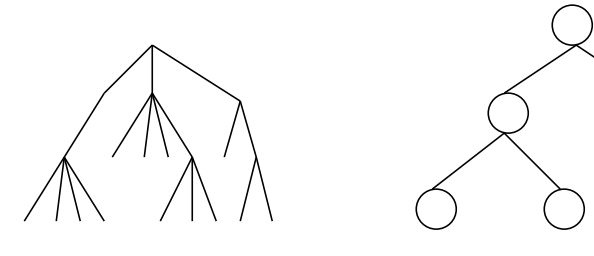

#### Sample Representation

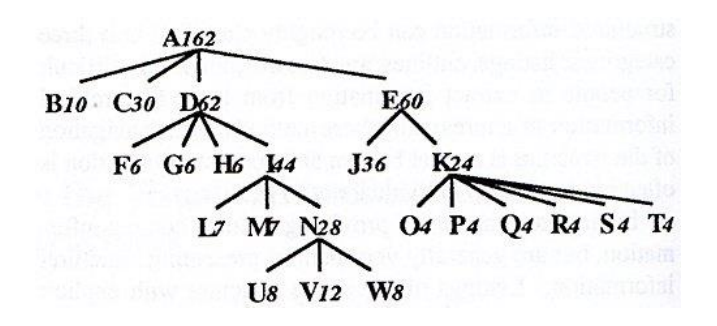

From: Johnson & Shneiderman, '91

7

 $\mathbb{R}$ 

Fall 2015 CS 7450

http://elections.nytimes.com/2012/results/president/scenarios

#### Election '12

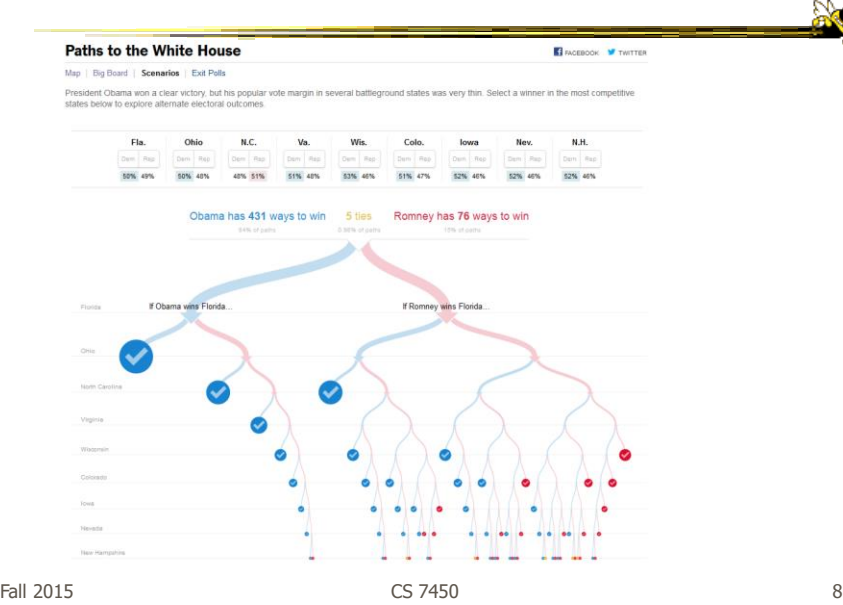

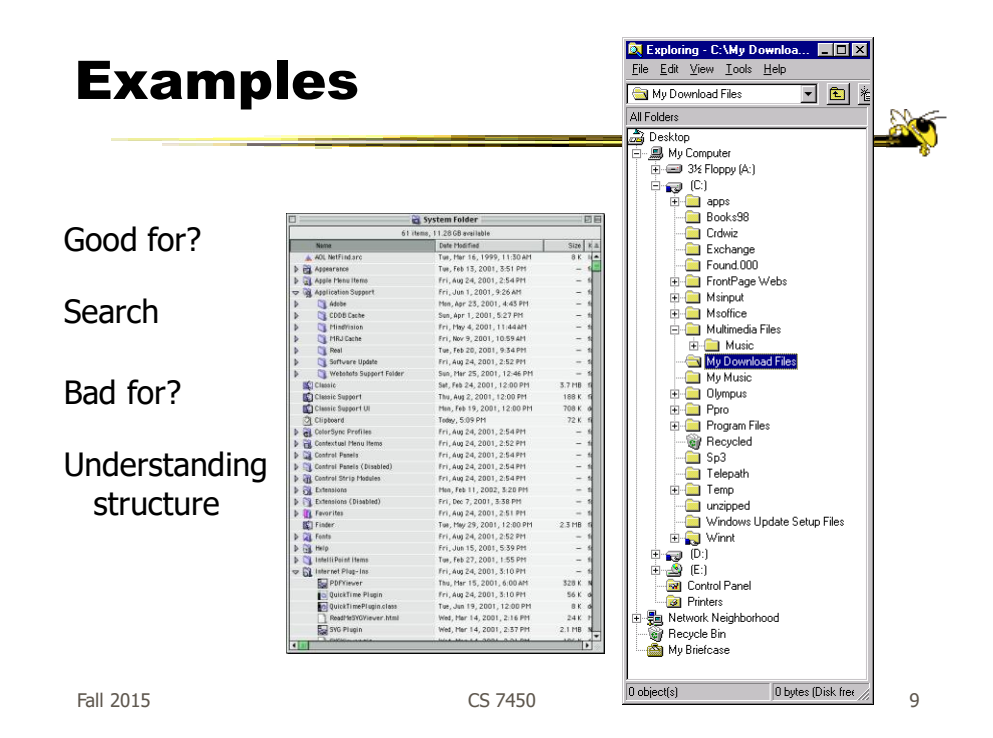

Why Put Root at Top?

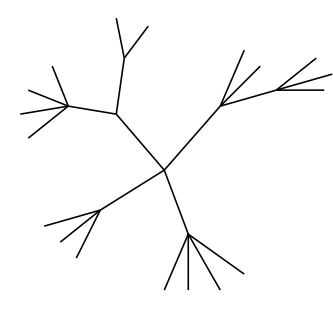

Root can be at center with levels growing outward too

Can any node be the root?

Fall 2015 CS 7450

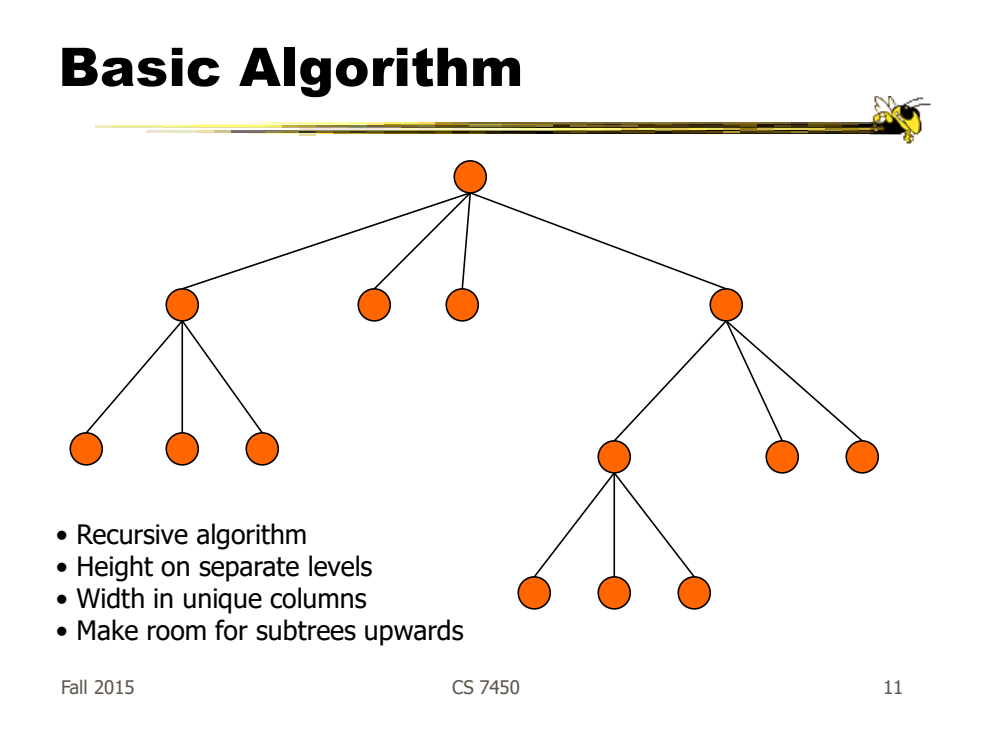

#### Potential Problems

- For top-down, width of fan-out uses up horizontal real estate very quickly  $-$  At level n, there are  $2<sup>n</sup>$  nodes
- Tree might grow a lot along one particular branch
	- Hard to draw it well in view without knowing how it will branch

#### More Sophisticated

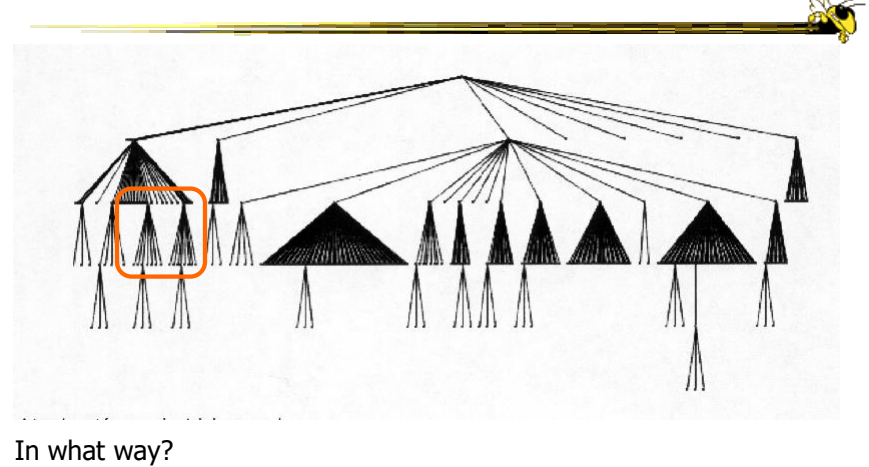

• Regions compressed horizontally

Fall 2015 CS 7450

13

#### Reingold-Tilford Algorithm

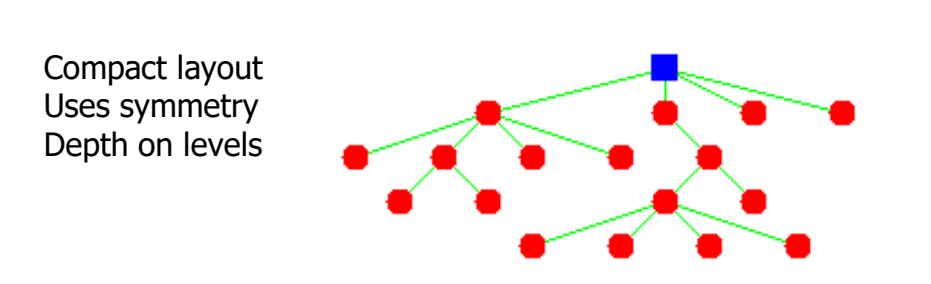

Generalized from binary trees by Walker Running time improved (linear) by Buchheim et al

Fall 2015 **CS** 7450 **CS** 7450 **14** 

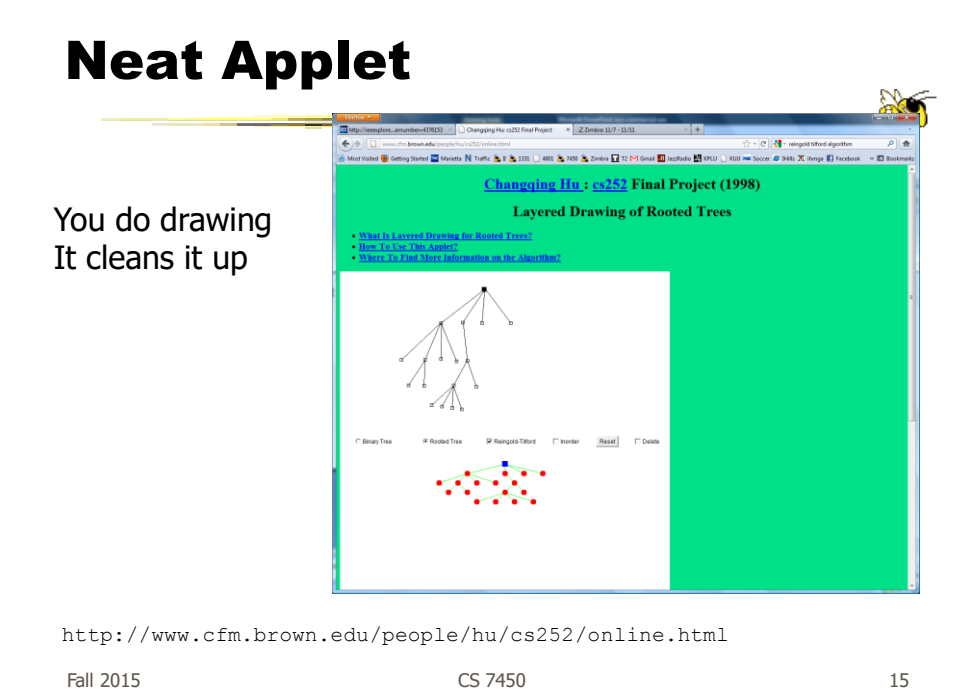

#### InfoVis Solutions

- Techniques developed in Information Visualization largely try to assist the problems identified in the last slide
- Alternatively, Information Visualization techniques attempt to show more attributes of data cases in hierarchy or focus on particular applications of trees

#### **Discuss**

- How could we do better?
- What design changes could we make to help?

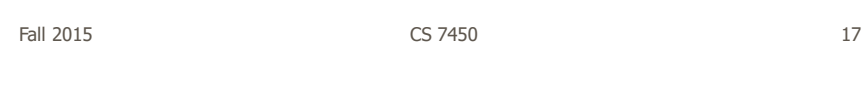

#### SpaceTree

• Uses conventional 2D layout techniques with some clever additions

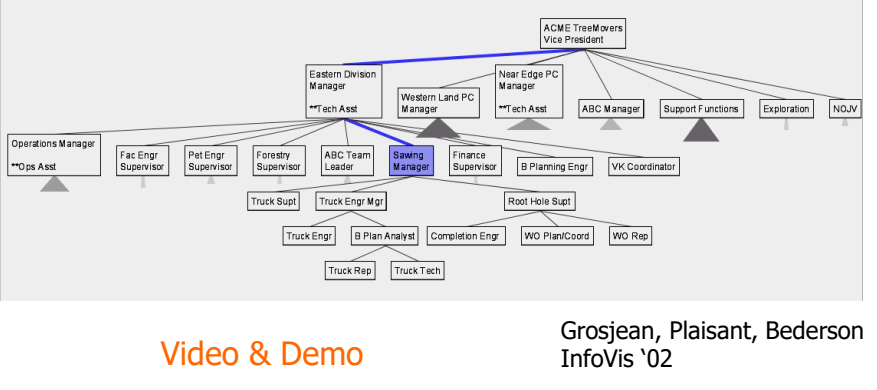

Fall 2015 CS 7450

#### Characteristics

- Vertical or horizontal
- Subtrees are triangles
	- Size indicates depth
	- Shading indicates number of nodes inside
- Navigate by clicking on nodes
	- Strongly restrict zooming

Fall 2015 CS 7450

#### Design Features

- Make labels readable
- Maximize number of levels opened
- Decompose tree animation
- Use landmarks
- Use overview and dynamic filtering

#### 3D Approaches

- Add a third dimension into which layout can go
- Compromise of top-down and centered techniques mentioned earlier
- Children of a node are laid out in a cylinder "below" the parent
	- Siblings live in one of the 2D planes

Fall 2015 CS 7450

21

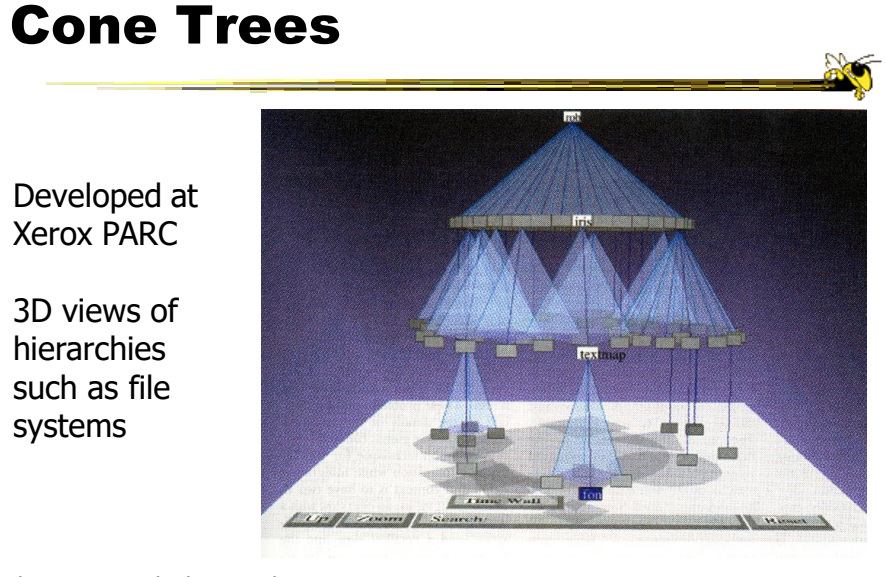

Fall 2015 CS 7450 Robertson, Mackinlay, Card CHI '91

22

Video

#### Alternate Views

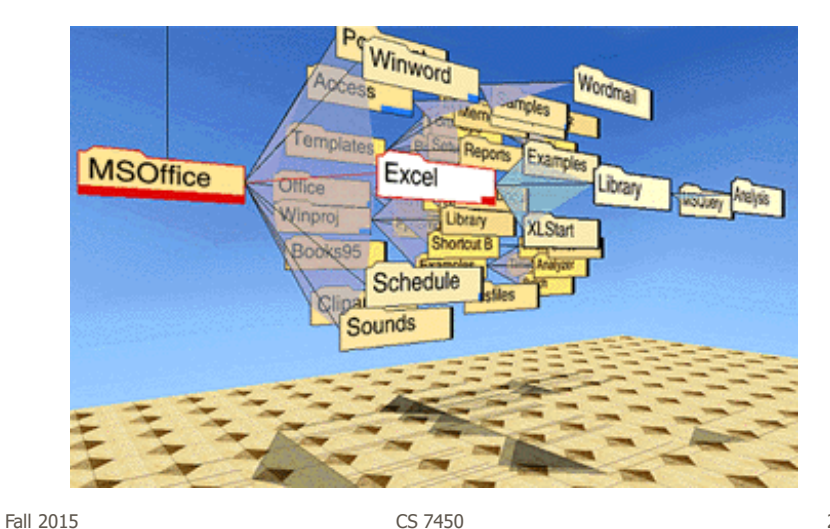

23

N

## Cone Trees

• Pros & Cons? – Discuss

#### Cone Trees

- Pros
	- More effective area to lay out tree
	- Use of smooth animation to help person track updates
	- Aesthetically pleasing
- Cons
	- As in all 3D, occlusion obscures some nodes
	- Non-trivial to implement and requires some graphics horsepower

Fall 2015 CS 7450

25

## Alternative Solutions

- Change the geometry
- Apply a hyperbolic transformation to the space
- Root is at center, subordinates around
- Apply idea recursively, distance decreases between parent and child as you move farther from center, children go in wedge rather than circle

#### Hyperbolic Browser

- Focus + Context Technique - Detailed view blended with a global view
- First lay out the hierarchy on the hyperbolic plane
- Then map this plane to a disk
- Start with the tree's root at the center
- Use animation to navigate along this representation of the plane

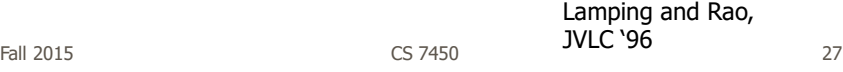

#### 2D Hyperbolic Browser

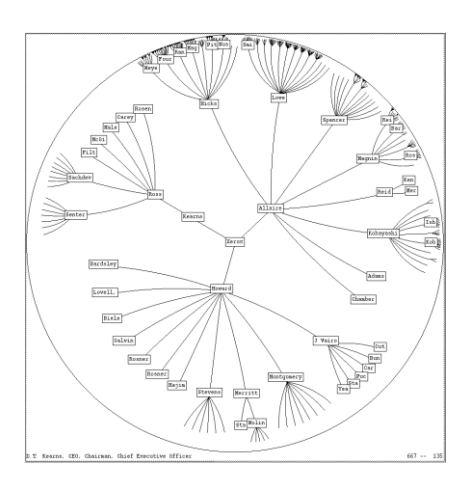

#### **Approach:** Lay out the hierarchy on the hyperbolic plane and map this plane onto a display region.

#### • **Comparison**

- A standard 2D browser: 100 nodes (w/3 character text strings)
- Hyperbolic browser: 1000 nodes, about 50 nearest the focus can show from 3 to dozens of characters

Fall 2015 CS 7450

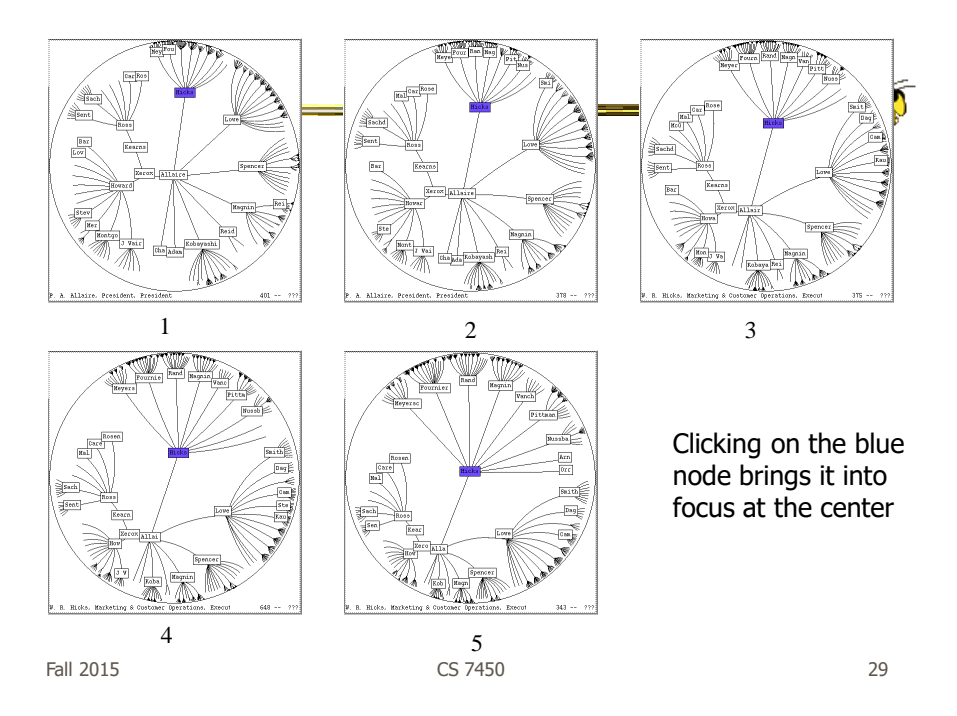

## Watch it Work

- Video
- Demo from prefuse system

#### Key Attributes

- Natural magnification (fisheye) in center
- Layout depends only on 2-3 generations from current node
- Smooth animation for change in focus
- Don't draw objects when far enough from root (simplify rendering)

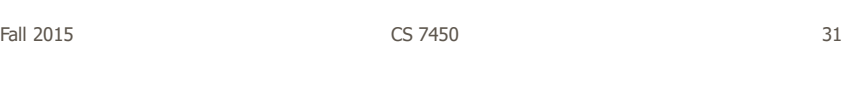

#### Problems

• What might be problems with this approach?

#### Problems

#### • Orientation

- Watching the view can be disorienting
- When a node is moved, its children don't keep their relative orientation to it as in Euclidean plane, they rotate
- Not as symmetric and regular as Euclidean techniques, two important attributes in aesthetics

Fall 2015 CS 7450

#### How about 3D?

- Can same hyperbolic transformation be applied, but now use 3D space?
- Sure can
- Have fun with the math!

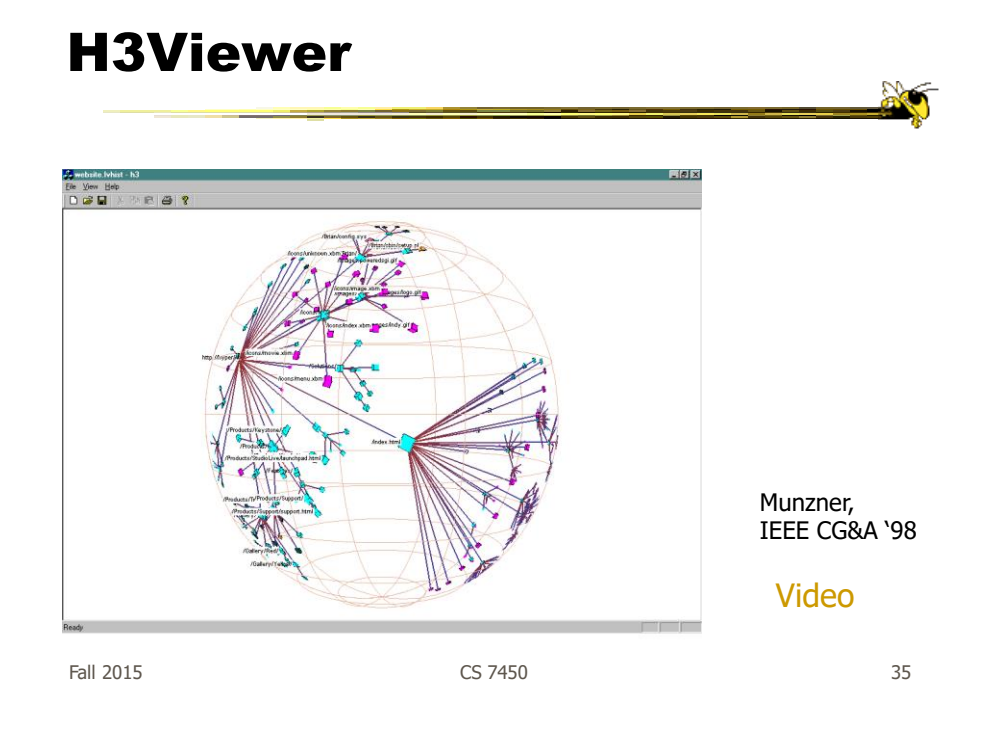

#### Old School

- After all the interest in 3D and hyperbolic techniques in the '90's, recently, there has been renewed interest in the old 2D methods (just done better)
	- SpaceTree presented earlier
	- Next 3 papers...

#### Degree-of-Interest Trees

• Problem: Trees quickly degrade into line

Anglia a

• Approach: Use fisheye-like focus & context ideas to control how a tree is drawn

> Card & Nation AVI '02

Fall 2015 CS 7450

37

#### Approach • Combine multiple ideas: - Expanded DOI computation

- Logical filtering to elide nodes
- Geometric scaling
- Semantic scaling
- Clustered representation of large unexpended branches
- Animated transition

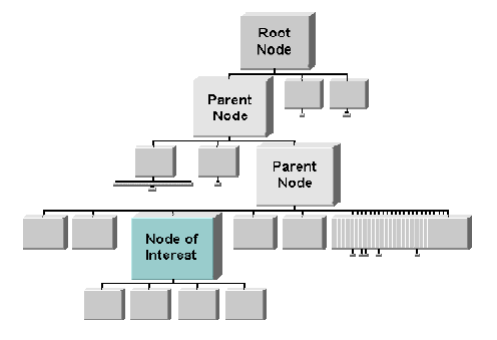

#### Example Operations

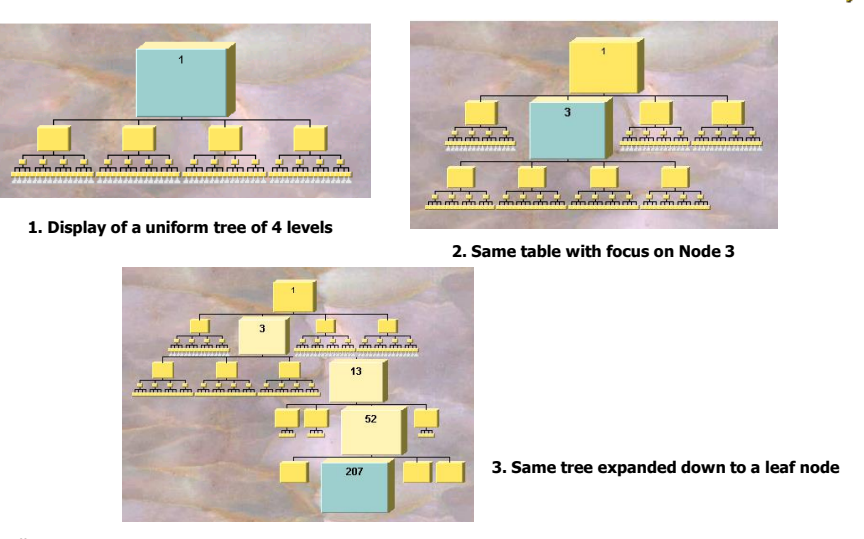

Fall 2015 CS 7450 39

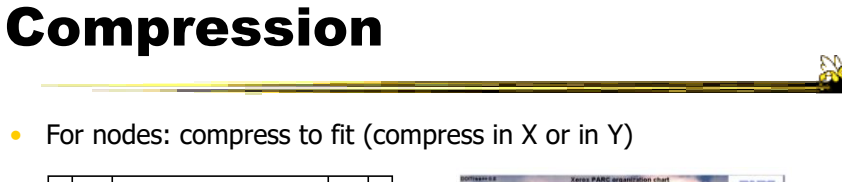

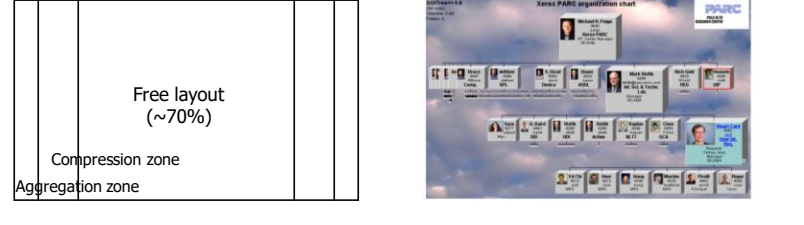

- Within-node compression
	- Data deletion
	- Word abbreviation
	- Node rotation

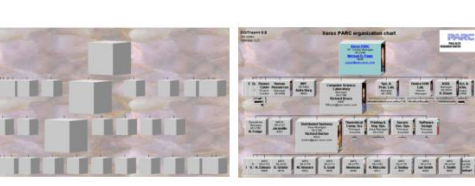

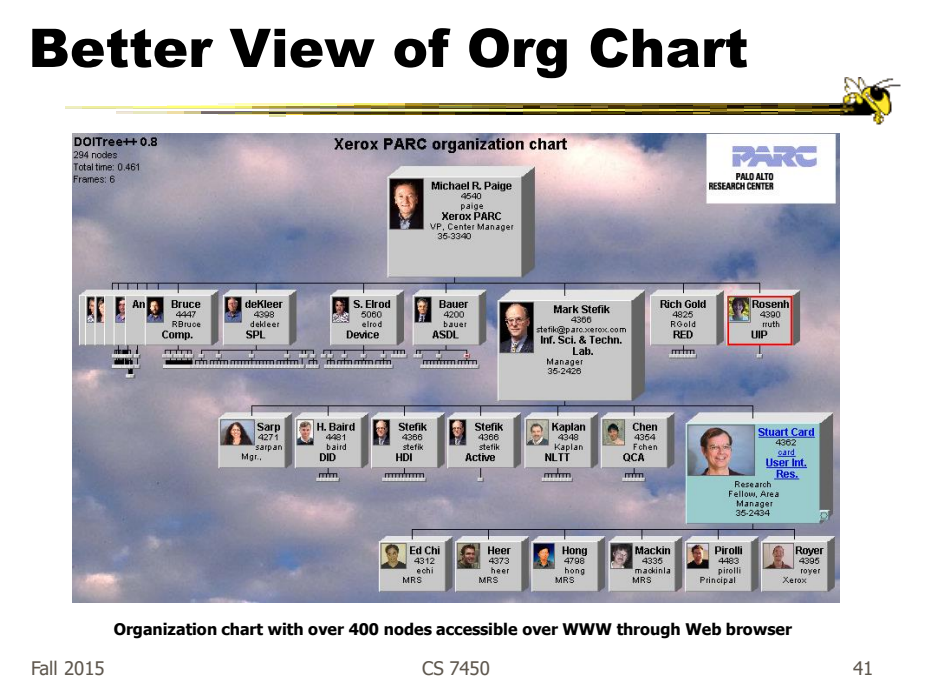

FlexTree

- Horizontally-drawn tree with compression along vertical dimension
- One focus is on showing decision trees well
- Contextual multi-foci view
- Basic idea: Push all nodes down as far as you can

Song, Curran & Sterritt Information Visualization '04

Fall 2015 CS 7450

#### Example

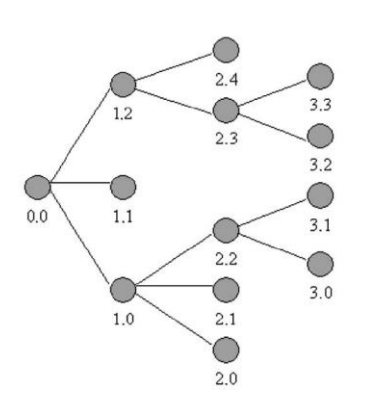

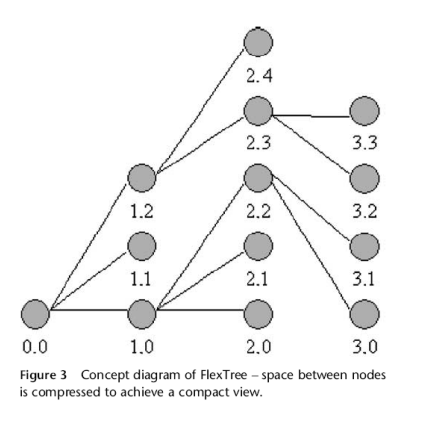

Fall 2015 CS 7450

43

# Bar Chart and Partial Views

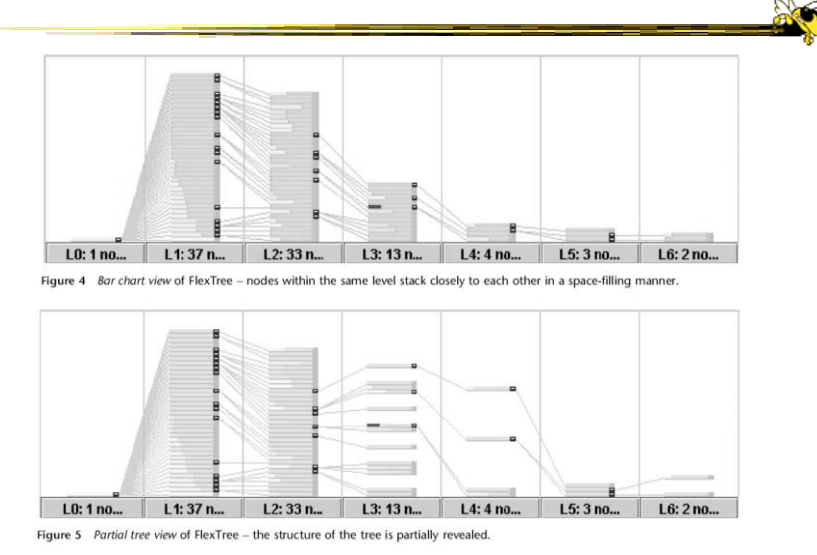

Fall 2015 CS 7450

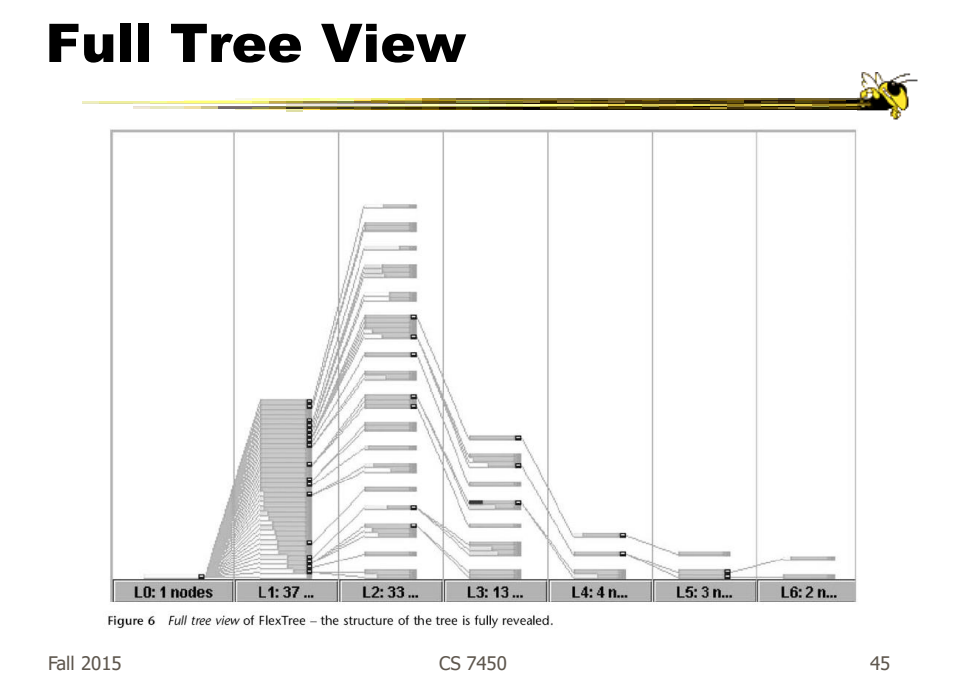

#### Node Details

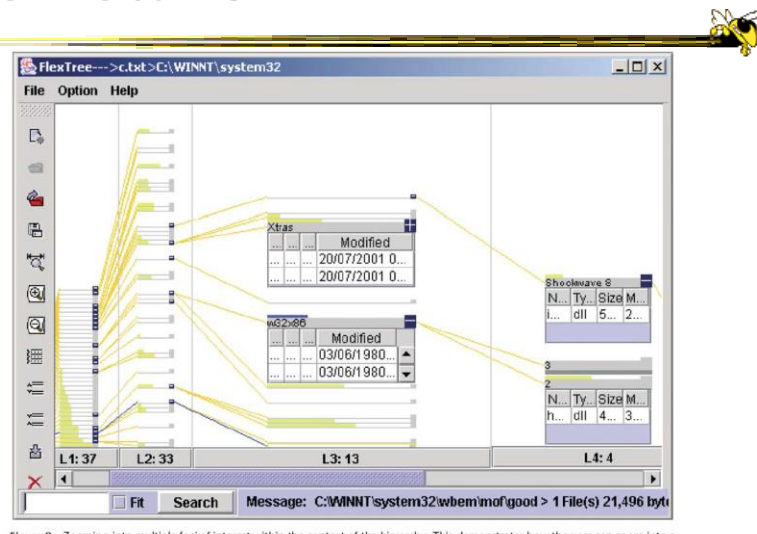

Figure 9 Zooming into multiple foci of interest within the context of the hierarchy. This demonstrates how the user can zoom into a<br>Tree and generate details on demand. The w32 x 86 node itself is shown in blue, rather tha

#### Space-Optimized Tree

- Put root node at center, then draw children out radially
- Key: Smart positioning to optimize placement of braches (Voronoi diagramlike approach)

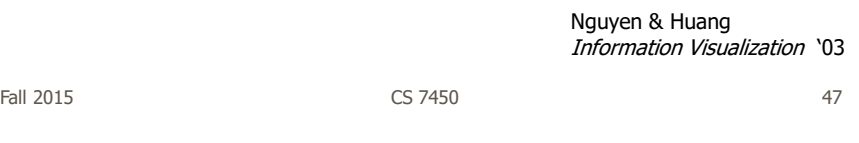

#### Space-optimized tree

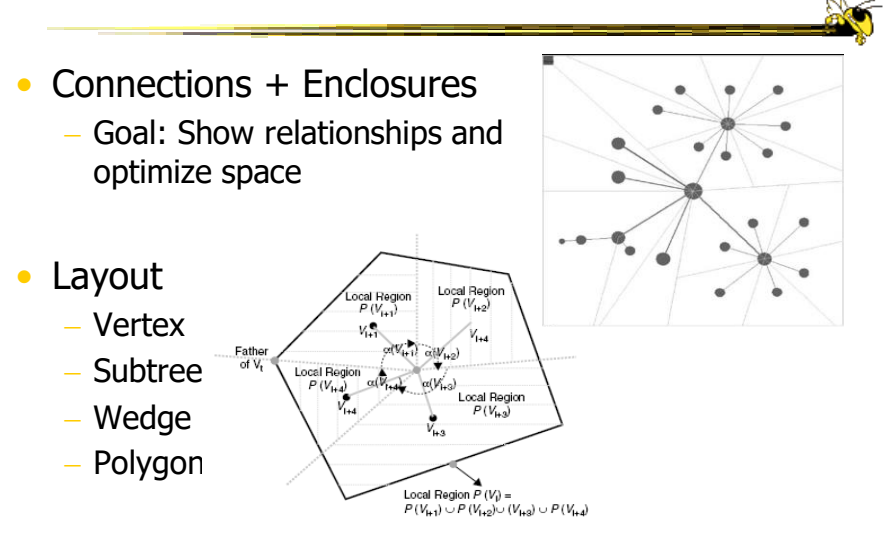

Fall 2015 CS 7450

# Viewing and Navigation

- Modified Semantic Zooming
	- Reduce density of tree
	- Selected Node to Root
	- History Path

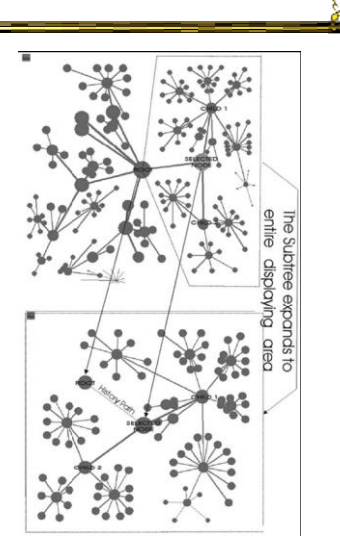

Fall 2015 CS 7450

49

# Fall 2015 CS 7450 Viewing and Navigation • Focus + Context - Browsing (a) Distortion (b) a b 50

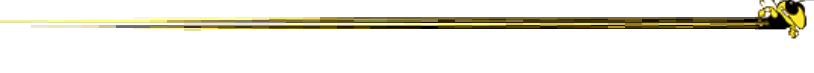

#### Transitioning a little to next time

Fall 2015  $\sim$  CS 7450  $\sim$  51

# CHEOPS

- CHEOPS: A Compact Explorer For Complex Hierarchies
- CRIM's Hierarchical Engine for OPen **Search**

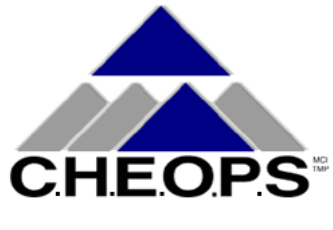

Beaudoin, Parent, Vroomen Visualization '96

Fall 2015 CS 7450

# What CHEOPS Is

- Compressed visualization of hierarchical data, using triangle tessellation
- Most or all of the hierarchy can be displayed at once
- Since no Degree-of-Interest (DOI) function required, no major recalculation required when focus changes

Fall 2015 CS 7450

Triangle Tessellation

- Overlap/tile the triangles
- The visual object 5 is "overloaded" with the logical nodes E and F
- Insert overlapping triangles between logical nodes

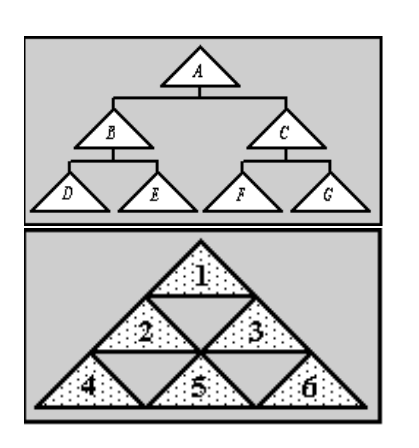

Fall 2015 CS 7450

#### What Tessellation Does (2)

- To get a branch, select a node.
- The branch for the selected node will be "deployed"
- All parent nodes implicitly selected, as well.

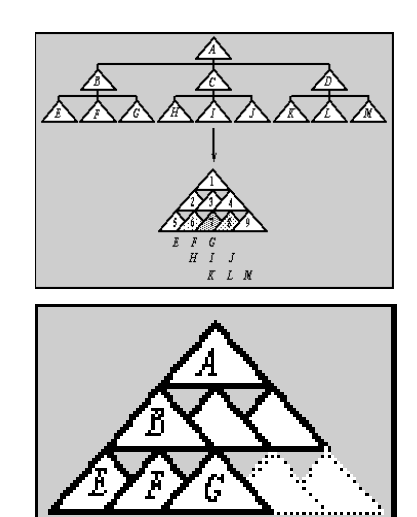

55

Fall 2015 CS 7450

Getting A Branch With Reused Objects

- Selection
	- By selecting a node, the user sets a "reference state" in the hierarchy
- Pre-selection
	- As the cursor enters a triangle, the branch is highlighted, but not selected
	- Mouse-click to cycle through branches

#### Demo

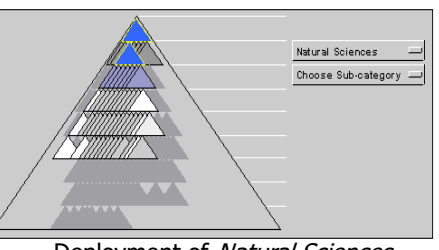

Deployment of Natural Sciences

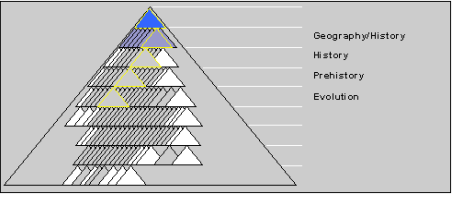

Pre-selection of Evolution<sub>56</sub>

Fall 2015 CS 7450

## Compare & Critique

• Which of the techniques do you find most appealing?

• Why?

Fall 2015 CS 7450

Food for Thought

- Which of these techniques are useful for what purpose?
- How well do they scale?
- What if we want to portray more variables of each case?

# Assignments

- HW 4
- HW 5
- Project design documents

Fall 2015 CS 7450 59

 $\sum_{i=1}^{n}$ 

## Potential Spring Class

• Interest?

#### Upcoming

- Hierarchies 2 Space-filling reps
	- Reading Johnson & Shneiderman '90
- Graphs & Networks 1

 Reading Lee et al '06

Fall 2015 CS 7450

61

**AO**